## PEOPLE

People shows all the users enrolled in your course, either added by your or your institution via SIS import.

## Open People

In Course Navigation, click the People link

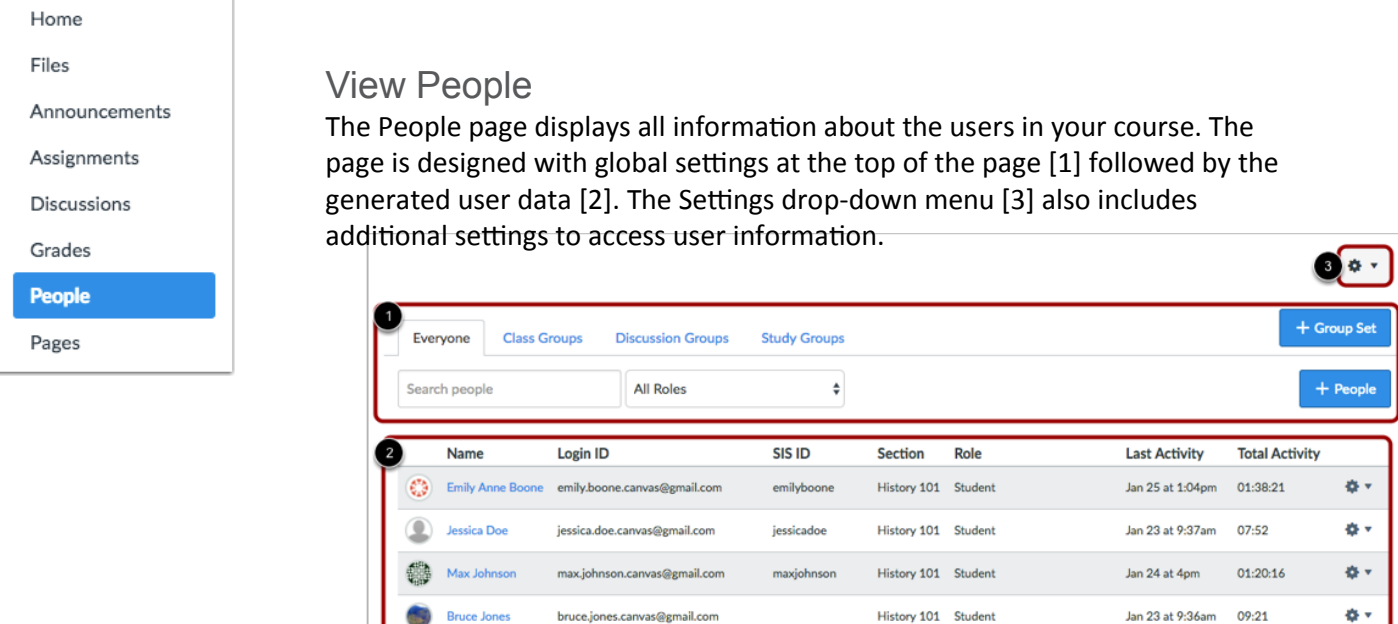

c.jones.canvas@gmail.com

nora.sanderson.canvas@gmail.com

jane.smith.canvas@gmail.com

joe.rogers.canvas@gmail.com

bill.sanderson.canvas@gmail.com billsanderson

susan.sanderson.canvas+1@gmail.com susansanderson1

carolinejones

doug.roberts.canvas@gmail.com dougroberts History 101 Teacher

Observing: Bruce Jones

Observing: Nora Sanderson<br>Observing: Emily Anne Boone

Observing: Nora Sanderson

History 101 Student

norasanderson History 101 Student

janesmith History 101 Student

Jan 25 at 3:08pm 12:07:49

Jan 20 at 10:29am 41:23

Jan 24 at 10:29am 19:37

For each user, the People page shows:

- **the user's name** [1]
- **Login ID** [2]
- **SIS ID** [3]—this column requires permission to view SIS IDs
- Section [4]
- **Role** [5]
- **Last Activity** [6]—allows you to see how often students interact with the course.

Caroline Jones

**Doug Roberts** 

**Joe Rogers** 

**Bill Sanderson** 

**Jane Smith** 

 **Total Activity** [7]—allows you to see how long students interact within a course and is associated with page views. Total activity time is displayed in hours:minutes:seconds. If a user has not yet reached an hour of activity, total activity time is displayed as minutes:seconds. Total Activity records any time spent viewing course content that exceeds two minutes. If the time between a new activity and the last completed activity is under ten minutes, all time between these two events will also be included. Total Activity does not include group activity or page views for videos that do not include intermediate page requests, such as a half-hour recorded lecture. To view a student's specific course activity, view the course access report.

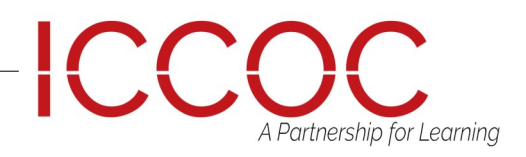

ö.

ö.

春天

a. o.

ö.

ø۰

## PFOPLE

## Search and Filter Users

Global settings include searching and filtering by user data. To search for a specific user, type the user's name in the search field [1].

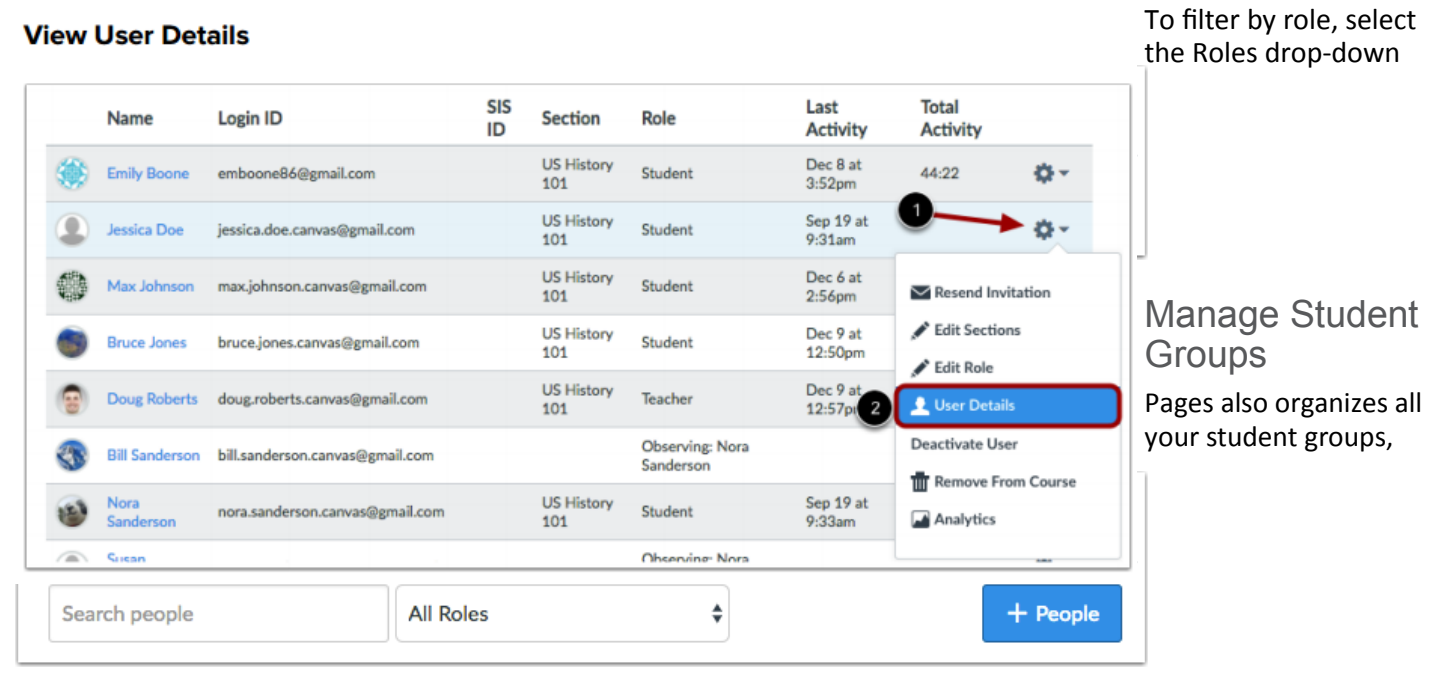

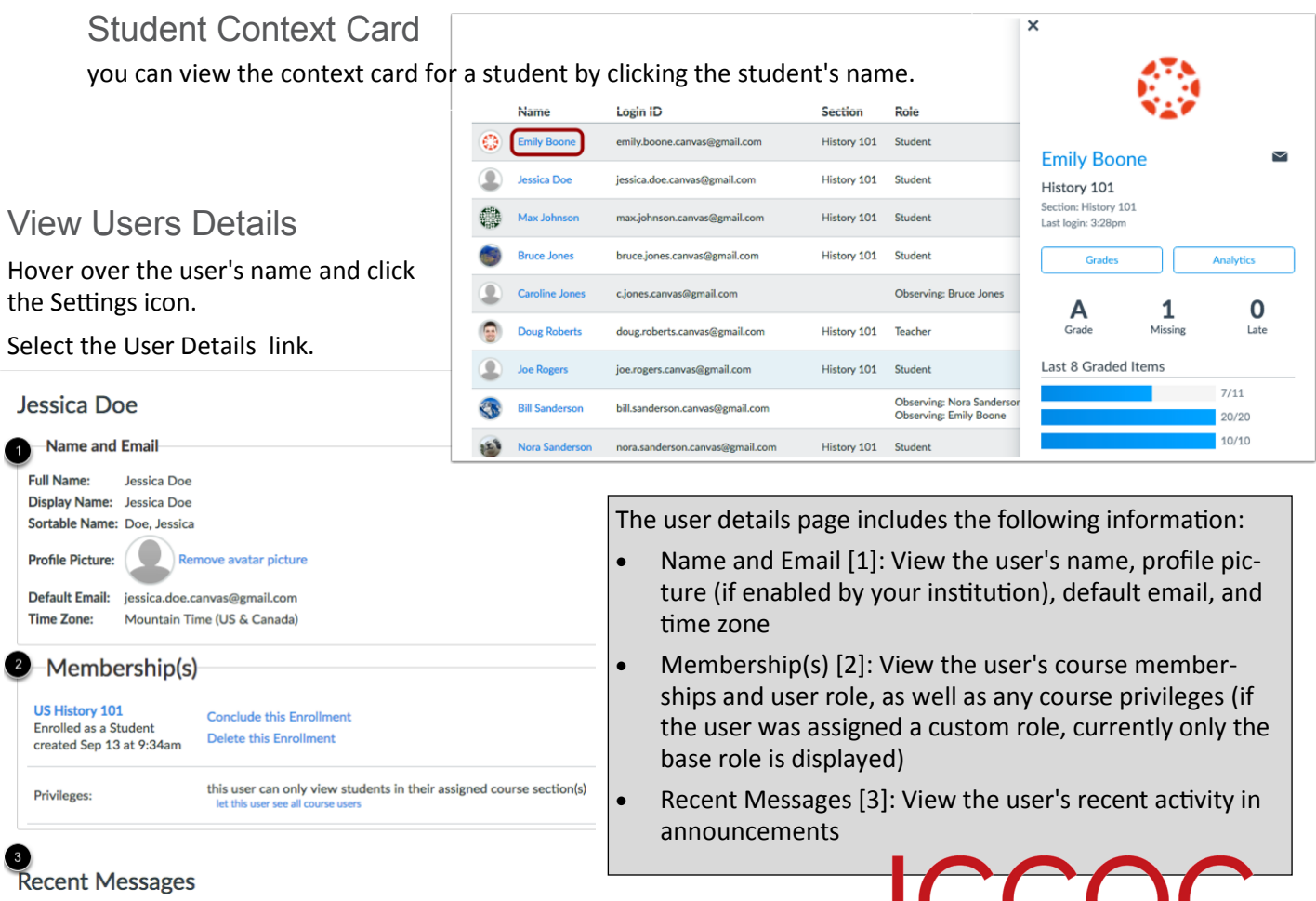

A Partnership for Learning